# TRANSCOMP – XIV INTERNATIONAL CONFERENCE COMPUTER SYSTEMS AIDED SCIENCE, INDUSTRY AND TRANSPORT

*AutoCAD Civil3D, dydaktyka projektowanie, drogi szynowe, układy torowe* 

Mirosław Jan NOWAKOWSKI<sup>1</sup>

## **ZASTOSOWANIE AUTOCAD CIVIL3D W NAUCZANIU PROJEKTOWANIA DRÓG SZYNOWYCH**

*Na Wydziale InŜynierii Lądowej i Środowiska Politechniki Gdańskiej od kilku lat głównym programem typu CAD wykorzystywanym w procesie kształcenia jest AutoCAD Civil 3D. Wersja edukacyjna tego programu jest zainstalowana w uczelnianych laboratoriach komputerowych, a studenci i pracownicy uczelni mogą go instalować na swoich komputerach w ramach programu Autodesk Student Engineering & Design Community. JednakŜe sposób rozwiązywania przez program niektórych zagadnień z dziedziny projektowania dróg szynowych jest odmienny od obowiązujących w Polsce przepisów. Należy to uwzględnić w programie nauczania przedmiotów "Drogi Szynowe", "Projektowanie dróg szynowych" oraz "Projektowanie układów torowych".* 

#### **APPLICATION OF AUTOCAD CIVIL3D FOR TEACHING RAILROAD DESIGN**

*For several years, the main CAD program used for teaching at Faculty of Civil and Environmental Engineering of Gdańsk University of Technology is AutoCAD Civil 3D. Its educational version is installed in faculty's computer laboratories, and students and personnel may also install it on their computers, benefiting from Autodesk Student Engineering & Design Community program. However, its methods for solving some problems in railroad engineering are not fully consistent with polish regulations. Curriculums for courses in "Railroads", "Railroads Design" and "Track Systems Design" have to take this into account.*

#### **1. WSTĘP**

l

Laboratoria komputerowe na Wydziale Inżynierii Lądowej i Środowiska Politechniki Gdańskiej są wyposażone m.in. w program AutoCAD Civil 3D. Dzięki usłudze Autodesk *Student Engineering & Design Community* studenci i pracownicy mają możliwość legalnego, nieodpłatnego wykorzystywania tego programu w celach edukacyjnych na prywatnych komputerach, także poza murami uczelni. Dlatego też program ten jest wykorzystywany na przedmiotach związanych z projektowaniem dróg samochodowych i linii kolejowych.

<sup>1</sup> Politechnika Gdańska, Wydział Inżynierii Lądowej i Środowiska, Katedra Inżynierii Kolejowej; 80-233 Gdańsk; ul. G. Narutowicza 11/12; tel.: +48 58 348-60-90 e-mail: nowam@pg.gda.pl

W poprzednich latach, gdy uczelnia dysponowała jedynie podstawową wersją programu AutoCAD, nie posiadającą mechanizmów ułatwiających projektowanie tras komunikacyjnych, szczególnie dotkliwy był brak wsparcia dla projektowania krzywych przejściowych. Umieszczenie na rysunku np. klotoidy łączącej prostą z łukiem kołowym wymagało napisania dodatkowej nakładki w języku AutoLISP. Ponieważ pisanie dodatkowych modułów oprogramowania jest raczej tematem dla studentów informatyki a nie inżynierii lądowej, problem omijano, rezygnując z wymogu umieszczania na planie i profilu podłużnym krzywych przejściowych, łączących proste z łukami kołowymi [9,10].

Sytuacja uległa zmianie po pojawieniu się programu AutoCAD Civil 3D, który posiada wsparcie dla projektowania tras komunikacyjnych. Wykorzystanie tego programu na zajęciach z projektowania dróg szynowych i układów torowych napotyka jednak — w odróŜnieniu od projektów drogowych — na niespodziewaną przeszkodę związaną ze sposobem zaimplementowania w programie stosowanej na PKP krzywej przejściowej w postaci paraboli trzeciego stopnia.

## **2. KOMPUTEROWE KREŚLENIE KRZYWYCH PRZEJŚCIOWYCH 2.1 Stosowane przybliŜenia i ich konsekwencje**

Literatura przedmiotu [2,5,6,7] oraz obowiązujące dotychczas na PKP przepisy [11] zalecają stosowanie w projektowaniu dróg szynowych przedstawionej na rys. 1 krzywej przejściowej w postaci paraboli trzeciego stopnia o równaniu

$$
y = \frac{x^3}{6RL} \tag{1}
$$

gdzie: *R*- promień łuku kołowego,

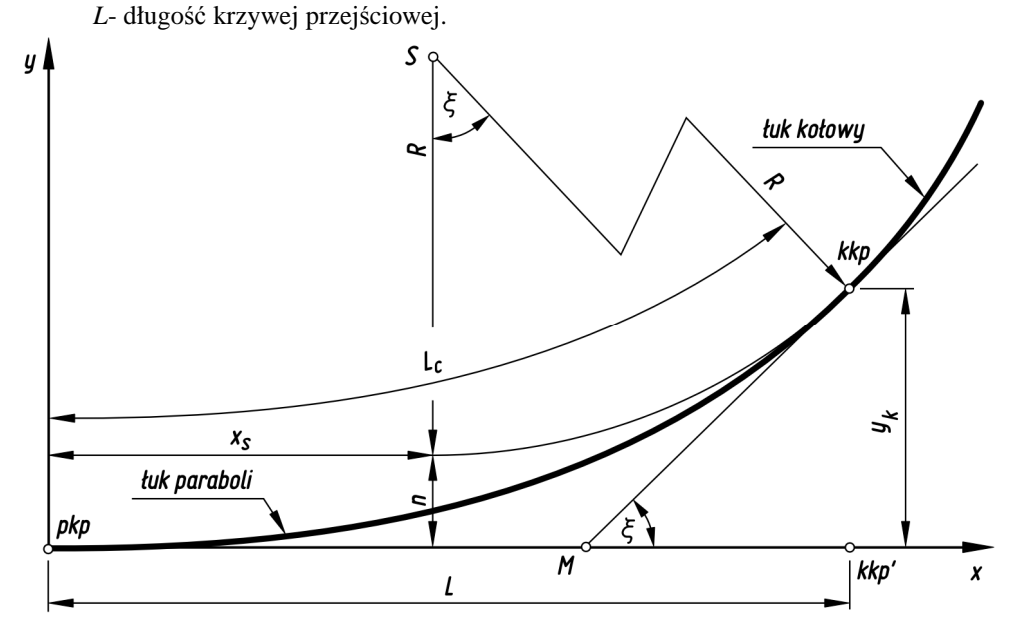

*Rys. 1. Krzywa przejściowa w postaci paraboli trzeciego stopnia* 

Jednocześnie powszechnie podaje się i zaleca do stosowania przybliżone wzory określające wartość odciętej środka łuku kołowego (2)

$$
x_s \approx \frac{L}{2} \quad , \tag{2}
$$

oraz odsunięcia łuku od stycznej (3)

$$
n \approx \frac{L^2}{24R} \tag{3}
$$

co w praktyce prowadzi do niedokładności omówionych w [2,6,7] (rys. 2).

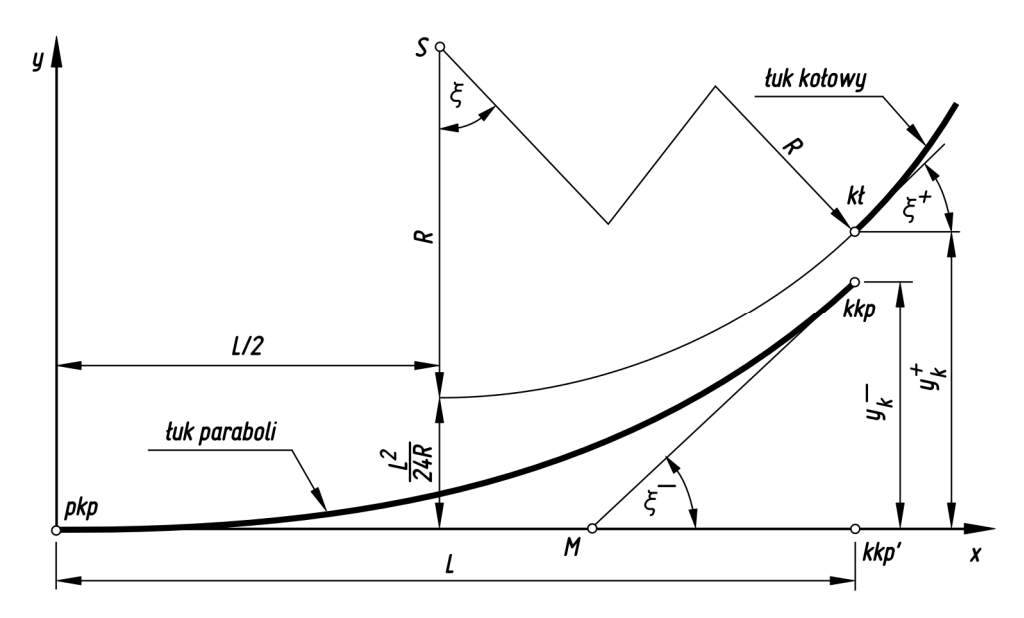

*Rys. 2. Konsekwencje wynikające ze stosowanych powszechnie przybliŜeń w projektowaniu krzywej przejściowej w postaci paraboli trzeciego stopnia* 

Niedokładności te, nie mające znaczenia w czasach, gdy nie istniały jeszcze tablice do tyczenia klotoidy, a geodeci większość obliczeń wykonywali w polu, mając do pomocy najwyżej suwak logarytmiczny, nie miały przez wiele lat praktycznego znaczenia. Jednak próba ich stosowania w dobie powszechnego dostępu do elektronicznej techniki obliczeniowej jest anachronizmem utrudniającym pracę. Może się o tym przekonać każdy, kto spróbuje w dowolnej wersji programu AutoCAD narysować łuk kołowy z krzywymi przejściowymi, korzystając z wzorów (2) i (3). Powstające nieciągłości osi uniemożliwiają wykreślenie ciągłej trasy oraz wykorzystanie możliwości oferowanych przez specjalistyczne dodatki do AutoCAD, takie jak SOFTDESK czy LAND. Wymienione

programy, po dotarciu do końca krzywej przejściowej zgłaszają błąd rozpoznawania trasy i odmawiają jej dalszej analizy. Oczywiście uniemożliwia to także wykorzystanie wszystkich pozostałych procedur, np. ułatwiających projektowanie linii równoległych do osi trasy, obliczających współrzędne znaków regulacji osi toru itp.

Oczywiście nieciągłości takie nie występują w przypadku stosowania skorygowanych wzorów na parabolę trzeciego stopnia, zaproponowanych m.in. w [2], lub po rezygnacji z przybliżonych wzorów  $(2)$  i  $(3)$  [7]. Zresztą sposobów rozwiązania problemu jest niemal tak wiele, jak specjalistycznych programów wykorzystywanych do projektowaniu tras. Takie firmy jak Autodesk, Bentley czy IB&T stosują tu zarówno powszechnie znane z literatury rozwiązania, jak i własne implementacje. Zapewne mnogość tych rozwiązań jest powodem, że w ostatnio wprowadzonych przepisach [4,8] nie ma ani słowa na temat geometrii krzywych przejściowych, co zauważono również w [3]. Zupełnie jakby ustawodawcy dopuszczali pewną dowolność stosowania rozwiązań szczegółowych.

#### **2.1 Kreślenie krzywych przejściowych za pomocą AutoCAD Civil 3D**

Program AutoCAD Civil 3D umożliwia projektowanie krzywych przejściowych w postaci klotoidy, paraboli trzeciego stopnia opisanej wzorem (1), oraz kilku krzywych z rampami krzywoliniowymi, opisanych w większości w [2] i dozwolonych do stosowania na PKP na mocy [11]. Są one przedstawione w [1]. Niestety opis najbardziej w polskich realiach interesującej paraboli trzeciego stopnia jest nie dość, że enigmatyczny, to na dodatek nie do końca zgodny ze stanem faktycznym. Można się o tym przekonać wykonując za pomocą AutoCAD Civil 3D najprostszy rysunek łuku z symetrycznymi krzywymi w postaci paraboli trzeciego stopnia oraz przeliczając współrzędne punktów charakterystycznych układu w jakimkolwiek programie zewnętrznym, np. w arkuszu kalkulacyjnym. Porównanie wyników prowadzi do następujących wniosków:

- 1. AutoCAD Civil 3D traktuje podaną długość paraboli trzeciego stopnia jako długość mierzoną po łuku paraboli, podczas gdy w literaturze i praktyce inżynierskiej jest to długość rzutu paraboli na oś X (rys. 1).
- 2. Dokumentacja [1] na str. 965 błędnie podaje, że wartości rzędnej i odciętej końca krzywej przejściowej są liczone tak, jak dla klotoidy. Praktyka pokazuje coś innego. Przykładowo, rzędna końca krzywej przejściowej jest w rzeczywistości liczona ze wzoru

$$
y_k = \frac{x_k^3}{6RL_c} \tag{4}
$$

gdzie: *R*- promień łuku kołowego,

*Lc*- długość krzywej przejściowej mierzona po krzywiźnie,

- *xk* długość krzywej przejściowej mierzona po osi X (wg rys. 1 *x<sup>k</sup>* = *L*),
- *yk* rzędna końca krzywej przejściowej.

Na wykładach, ćwiczeniach i zajęciach projektowych z przedmiotu "Drogi Szynowe" krzywa przejściowa w postaci paraboli trzeciego stopnia jest przedstawiana w sposób znany z powszechnie dostępnej literatury, także z  $[2,5,6,7]$ . Według przedstawionych wzorów

studenci wykonują obliczenia zadań projektowych. Jednak odbywające się na kolejnym semestrze zajęcia z przedmiotów "Projektowanie dróg szynowych" oraz "Projektowanie układów torowych" narzucają wręcz wykorzystanie dostępnego na uczelni oprogramowania wspomagającego — AutoCAD Civil 3D (to samo dotyczy przedmiotu "InŜynieria transportu" prowadzonego na niestacjonarnych magisterskich studiach uzupełniających). Każdy bardziej dociekliwy student zauważy natychmiast różnice między stosowaną w programie implementacją paraboli trzeciego stopnia, a formułami przedstawionymi na zajęciach poprzedzających te przedmioty. Także sprawdzający będzie miał dylemat: jakie kryteria przyjąć przy weryfikacji projektu. Niespójność materiałów na kolejnych, zależnych od siebie zajęciach i możliwe niejasności w kryteriach oceniania wpływają negatywnie na jakość procesu dydaktycznego i obniżają efekty kształcenia.

# **3. WNIOSKI**

- 1. W powszechnie dostępnej literaturze dotyczącej projektowania krzywych przejściowych przedstawione są przybliżone wzory na parabolę trzeciego stopnia. Możliwości współczesnej techniki geodezyjnej oraz technik komputerowych czynią te wzory nieprzydatnymi w projektowaniu. Uporządkowaniu zagadnienia nie sprzyja brak jednoznacznego zdefiniowania w najnowszych przepisach, zarówno unijnych jak krajowych, zasad projektowania krzywych przejściowych.
- 2. Producenci oprogramowania wspomagającego projektowanie dróg szynowych stosują indywidualne, nie zawsze precyzyjnie opisane metody uściślenia geometrii łuku kołowego z krzywymi przejściowymi w postaci paraboli trzeciego stopnia (a także w postaci innych krzywych przejściowych). Tak jest także w stosowanym na Politechnice Gdańskiej programie AutoCAD Civil 3D. We wszystkich programach jednolite i matematycznie jednoznaczne jest jedynie rozwiązanie stosujące krzywą przejściową w postaci klotoidy. Nie powinno to dziwić, gdyż jedynie ta krzywa przejściowa daje wyniki matematycznie ścisłe, bez względu na szczegóły implementacji.
- 3. Na zajęciach dotyczących projektowania linii kolejowych należy zwracać studentom uwagę na negatywne konsekwencje przybliżeń wykorzystywanych w projektowaniu krzywych przejściowych. W sytuacji, gdy na zajęciach projektowych wykorzystywany jest program AutoCAD Civil 3D celowe jest przedstawienie i stosowanie już na wcześniej prowadzonych wykładach wzorów wykorzystanych w tym programie przy rozwiązywaniu paraboli trzeciego stopnia. Jeszcze lepsze rezultaty można osiągnąć stosując krzywą przejściową w postaci klotoidy, co jest rozwiązaniem dopuszczalnym w świetle [8].

## **4. BIBLIOGRAFIA**

- [1] *AutoCAD Civil 3D 2010. Podręcznik uŜytkownika*. Autodesk Inc., San Rafael 2009.
- [2] Bałuch H.: *Optymalizacja układów geometrycznych toru*. WKŁ, Warszawa 1983.
- [3] Czyczuła W.: *Infrastruktura kolei duŜych prędkości w technicznych specyfikacjach interoperacyjności (TSI)*. TTS Technika Transportu Szynowego 5-6/2005. EMI-PRESS, Łódź 2005.
- [4] *Dyrektywa 96/48/We Interoperacyjność transeuropejskiego systemu kolei duŜych prędkości. Podsystem "Infrastruktura"*. Dz.U. EU 19.3.2008.
- [5] Grodzicki S.: *Geometria tras algorytmy obliczeń, komputerowo wspomagane projektowanie*. WKŁ, Warszawa 1987.
- [6] Koc W.: *Elementy teorii projektowania układów torowych*. Wydawnictwo Politechniki Gdańskiej, Gdańsk 2004.
- [7] Nowakowski M. J.: *Modelowanie poszerzeń międzytorzy*. Przegląd komunikacyjny 11-12/2009. SITK-RP, Warszawa 2009.
- [8] *Standardy techniczne szczegółowe warunki techniczne dla modernizacji lub budowy linii kolejowych do prędkości Vmax ≤ 200 km/h (dla taboru konwencjonalnego) / 250 km/h (dla taboru z wychylnym pudłem)*. Uchwała nr 263/2010 Zarządu PKP PLK S.A. z dnia 14 czerwca 2010 r.
- [9] Strona internetowa http://droga.zut.edu.pl/dydaktyka\_index.html
- [10] Strona internetowa http://i14odt.iil.pwr.wroc.pl/makuch/kol1.htm
- [11] *Warunki techniczne utrzymania nawierzchni na liniach kolejowych Id-1 (D-1).* Zarządzenie nr 14 Zarządu PKP PLK S.A. z dnia 18 maja 2005 r., zmienione Zarządzeniem nr 9 Zarządu PKP PLK S.A. z 10 maja 2006 r.